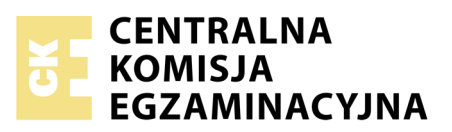

Nazwa kwalifikacji: **Prowadzenie rachunkowości** Oznaczenie kwalifikacji: **A.36** Numer zadania: **03**

Numer PESEL zdającego\*

Miejsce na naklejkę z numerem Wypełnia zdający<br>
PESEL i z kodem ośrodka

> **A.36-03-17.06** Czas trwania egzaminu: **180 minut**

## **EGZAMIN POTWIERDZAJĄCY KWALIFIKACJE W ZAWODZIE Rok 2017 CZĘŚĆ PRAKTYCZNA**

*Układ graficzny © CKE 2016*

## **Instrukcja dla zdającego**

- 1. Na pierwszej stronie arkusza egzaminacyjnego wpisz w oznaczonym miejscu swój numer PESEL i naklej naklejkę z numerem PESEL i z kodem ośrodka.
- 2. Na KARCIE OCENY w oznaczonym miejscu przyklej naklejkę z numerem PESEL oraz wpisz:
	- swój numer PESEL\*,
	- oznaczenie kwalifikacji,
	- numer zadania,
	- numer stanowiska.
- 3. Sprawdź, czy arkusz egzaminacyjny zawiera 10 stron i nie zawiera błędów. Ewentualny brak stron lub inne usterki zgłoś przez podniesienie ręki przewodniczącemu zespołu nadzorującego.
- 4. Zapoznaj się z treścią zadania oraz stanowiskiem egzaminacyjnym. Masz na to 10 minut. Czas ten nie jest wliczany do czasu trwania egzaminu.
- 5. Czas rozpoczęcia i zakończenia pracy zapisze w widocznym miejscu przewodniczący zespołu nadzorującego.
- 6. Wykonaj samodzielnie zadanie egzaminacyjne. Przestrzegaj zasad bezpieczeństwa i organizacji pracy.
- 7. Po zakończeniu wykonania zadania pozostaw arkusz egzaminacyjny z rezultatami oraz KARTĘ OCENY na swoim stanowisku lub w miejscu wskazanym przez przewodniczącego zespołu nadzorującego.
- 8. Po uzyskaniu zgody zespołu nadzorującego możesz opuścić salę/miejsce przeprowadzania egzaminu.

#### *Powodzenia!*

*\* w przypadku braku numeru PESEL – seria i numer paszportu lub innego dokumentu potwierdzającego tożsamość*

# **Zadanie egzaminacyjne**

Przedsiębiorstwo Produkcyjne REGAL sp. z o.o. zajmuje się wytwarzaniem regałów stalowych i aluminiowych.

Wykonaj prace dla Przedsiębiorstwa Produkcyjnego REGAL sp. z o.o.:

- 1. Sporządź plan kont księgi głównej i ksiąg pomocniczych.
- 2. Zaksięguj w programie finansowo-księgowym, na podstawie zamieszczonych w arkuszu egzaminacyjnym dowodów księgowych, operacje gospodarcze dotyczące:
	- zakupu materiałów,
	- przyjęcia materiałów do magazynu,
	- korekty zakupu materiałów (zastosuj storno czerwone),
	- zwrotu do dostawcy części zakupionych materiałów (zastosuj storno czerwone),
	- sprzedaży wyrobów gotowych,
	- wydania wyrobów gotowych z magazynu,
	- zmian na rachunku bankowym.
- 3. Oblicz i zaksięguj wysokość należnego podatku dochodowego od osób prawnych za maj 2017 r.
- 4. Dokonaj księgowań związanych z ustaleniem wyniku finansowego netto za maj 2017 r. (maj 2017 r. należy traktować jako pełny rok obrotowy).
- 5. Sporządź i wydrukuj na dzień 31.05.2017 r. PK *Polecenia księgowania* dotyczące:
	- naliczenia podatku dochodowego od osób prawnych PK 1/05/2017,
	- ustalenia wyniku finansowego netto za maj 2017 r. PK 2/05/2017.
- 6. Sporządź i wydrukuj zestawienie obrotów i sald za maj 2017 r.
- 7. Sporządź i wydrukuj dziennik księgowań pełny za maj 2017 r.
- 8. Zdefiniuj, sporządź i wydrukuj rachunek zysków i strat w wariancie kalkulacyjnym za maj 2017 r.
- 9. Dokonaj w arkuszu egzaminacyjnym analizy i oceny ogólnego zadłużenia w latach 2015-2016.

Wykonaj zadanie na stanowisku egzaminacyjnym wyposażonym w komputer podłączony do drukarki sieciowej, z zainstalowanym programem finansowo-księgowym.

#### **Prace z programem finansowo-księgowym rozpocznij od:**

- wprowadzenia danych identyfikacyjnych Przedsiębiorstwa Produkcyjnego REGAL sp. z o.o.,
- wpisania swojego **numeru PESEL** pod nazwą Przedsiębiorstwa Produkcyjnego REGAL sp. z o.o.,
- wprowadzenia planu kont,
- założenia kartotek kontrahentów,
- założenia kont ksiąg pomocniczych (analitycznych) do kont 200 *Rozrachunki z odbiorcami* i 210 *Rozrachunki z dostawcami*,
- wprowadzenia stanów początkowych kont do bilansu otwarcia,
- zdefiniowania, czyli przyporządkowania kont wynikowych do poszczególnych pozycji rachunku zysków i strat w wariancie kalkulacyjnym: konta przychodów obrotami Ma, konta kosztów obrotami Wn.

| Nazwa skrócona                                 |             | <b>REGAL</b>                                     |
|------------------------------------------------|-------------|--------------------------------------------------|
| Wybierz wersję programu                        |             | wersja próbna                                    |
| Nazwa pełna                                    |             | Przedsiębiorstwo Produkcyjne REGAL sp. z o.o.    |
|                                                |             | wpisz swój numer PESEL                           |
| <b>NIP</b>                                     |             | 8828845272                                       |
| <b>REGON</b>                                   |             | 556748222                                        |
| Adres                                          |             | ul. Lazurowa 21, 60-655 Poznań                   |
| Województwo                                    |             | wielkopolskie                                    |
| Podstawowy rachunek bankowy                    | Nazwa       | Rachunek bieżący                                 |
|                                                | Numer       | 85 1090 0075 0002 0001 1525 4594                 |
|                                                | <b>Bank</b> | Bank Zachodni WBK SA O. w Poznaniu               |
| Forma prawna                                   |             | spółka z o.o.                                    |
| Rodzaj prowadzonej działalności                |             | produkcyjna                                      |
| Określ sposób rozliczania VAT                  |             | dodaj: rok 2017, kwartał II                      |
| Metoda rozliczania VAT                         |             | miesięczna                                       |
| Forma księgowości                              |             | księga handlowa                                  |
| Symbol roku                                    |             | 2017                                             |
| Rok obrotowy                                   |             | 01.05.2017 r. - 31.05.2017 r.                    |
| Generowanie planu kont                         |             | nie tworzyć planu kont/pomiń                     |
| Wariant rachunku zysków i strat                |             | kalkulacyjny/tylko konta zespołu 5.              |
| Rejestry księgowe                              |             | usuń wszystkie rejestry, a następnie dodaj jeden |
|                                                |             | o symbolu RK - Rejestr księgowy                  |
|                                                |             | (dotyczy programu Rewizor)                       |
| Obsługa numerów analityk dostawców i odbiorców |             | wspólna analityka dla odbiorców i dostawców      |
| Tryb wprowadzania rozrachunków                 |             | utwórz w tle                                     |
| Numeracja dokumentów                           |             | łamany przez miesiąc i rok                       |
| Imię, nazwisko szefa                           |             | Robert Gawlik, identyfikator: RG                 |
| Hasło                                          |             | nie wprowadzaj hasła                             |

**Dane identyfikacyjne Przedsiębiorstwa Produkcyjnego REGAL sp. z o.o.** 

## **Informacje dotyczące funkcjonowania Przedsiębiorstwa Produkcyjnego REGAL sp. z o.o.**

- Ewidencja operacji gospodarczych jest prowadzona na kontach księgi głównej i kontach ksiąg pomocniczych do kont 200 *Rozrachunki z odbiorcami* i 210 *Rozrachunki z dostawcami*.
- Ewidencja kosztów jest prowadzona na kontach zespołu 5.
- Przedsiębiorstwo jest czynnym podatnikiem VAT.
- Sprzedaż wyrobów gotowych jest opodatkowana podstawową stawką podatku VAT.
- Jednostka posiada magazyn wyrobów gotowych i materiałów.
- Ewidencja materiałów w magazynie jest prowadzona według rzeczywistych cen zakupu.
- Ewidencja wyrobów gotowych w magazynie jest prowadzona według rzeczywistego kosztu wytworzenia.
- Dekretacja dowodów księgowych w programie finansowo-księgowym odbywa się z datą ich wystawienia.
- Numeracja dokumentów jest prowadzona ze wskazaniem numeru, miesiąca i roku np. PK 1/05/2017.
- Poniesione w maju koszty są kosztami uzyskania przychodu.
- Na koniec okresu sprawozdawczego obroty konta *Koszty ogólnego zarządu* są w całości przeksięgowywane na konto 860 *Wynik finansowy*.
- Jednostka **nie stosuje** uproszczonych sprawozdań finansowych dla jednostek mikro i małych.

*UWAGA. Przedsiębiorstwo, księgując korektę zakupu materiałów i korektę przyjęcia zakupionych materiałów do magazynu, stosuje storno czerwone.* 

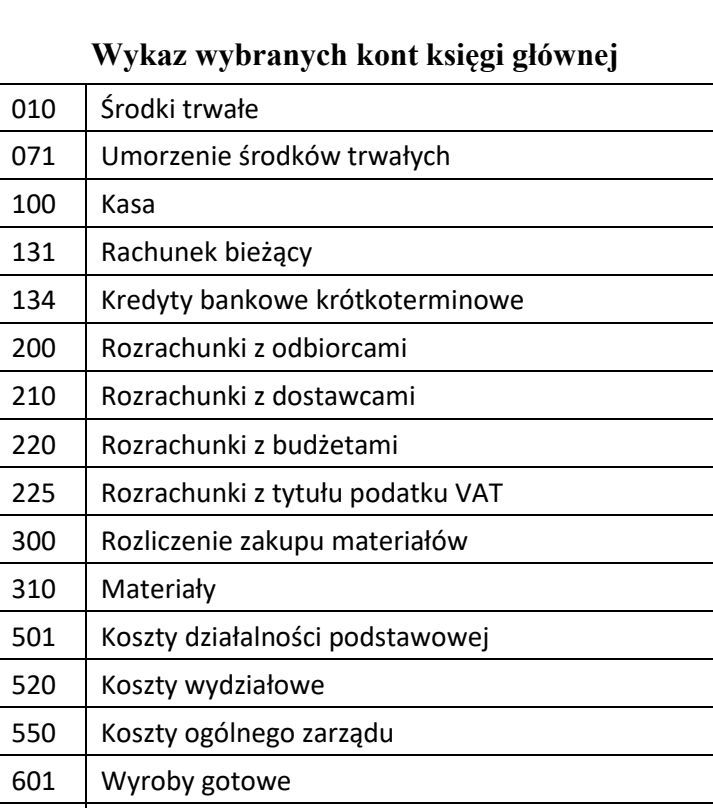

801 | Kapitał zakładowy 802 Kapitał zapasowy 860 Wynik finansowy 870 | Podatek dochodowy

701 Przychody ze sprzedaży wyrobów gotowych

711 Koszt sprzedanych wyrobów gotowych

760 Pozostałe przychody operacyjne

761 Pozostałe koszty operacyjne

750 Przychody finansowe

751 | Koszty finansowe

*UWAGA. Konto 501 Koszty działalności podstawowej należy zdefiniować jako bilansowe.*

| Nazwa konta                     | Stan konta (w zł) |
|---------------------------------|-------------------|
| Środki trwałe                   | 1 285 000,00      |
| Umorzenie środków trwałych      | 785 000,00        |
| Kasa                            | 12 000,00         |
| Rachunek bieżący                | 46 200,00         |
| Kredyty bankowe krótkoterminowe | 9 680,00          |
| Materiały                       | 42 000,00         |
| Wyroby gotowe                   | 78 000,00         |
| Kapitał zakładowy               | 600 000,00        |
| Kapitał zapasowy                | 68 520,00         |

**Wybrane stany początkowe kont na dzień 01.05.2017 r.**

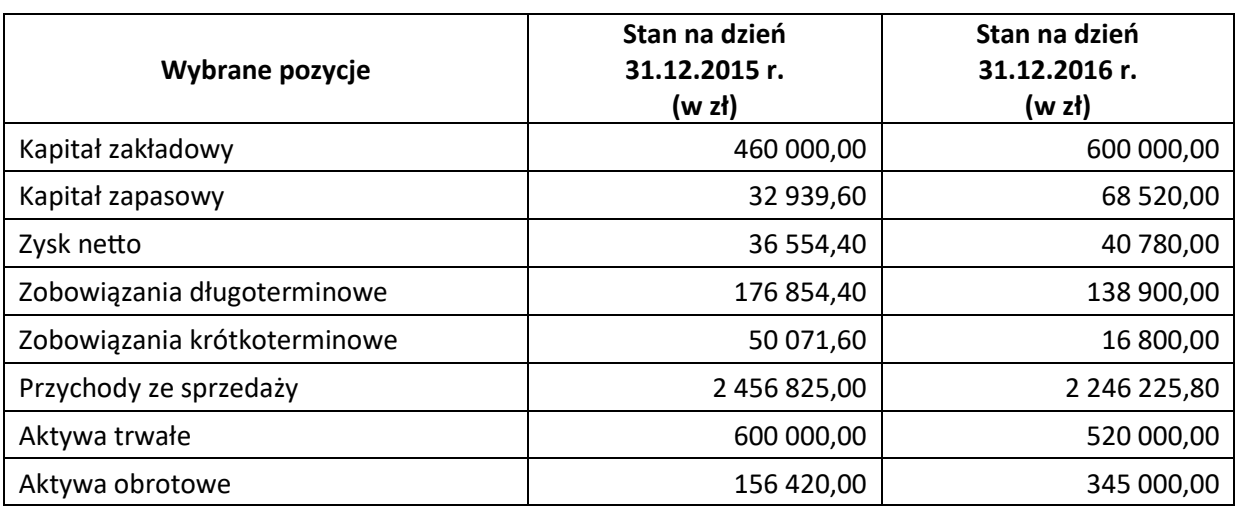

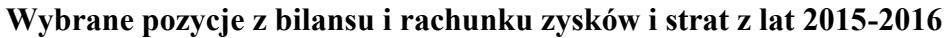

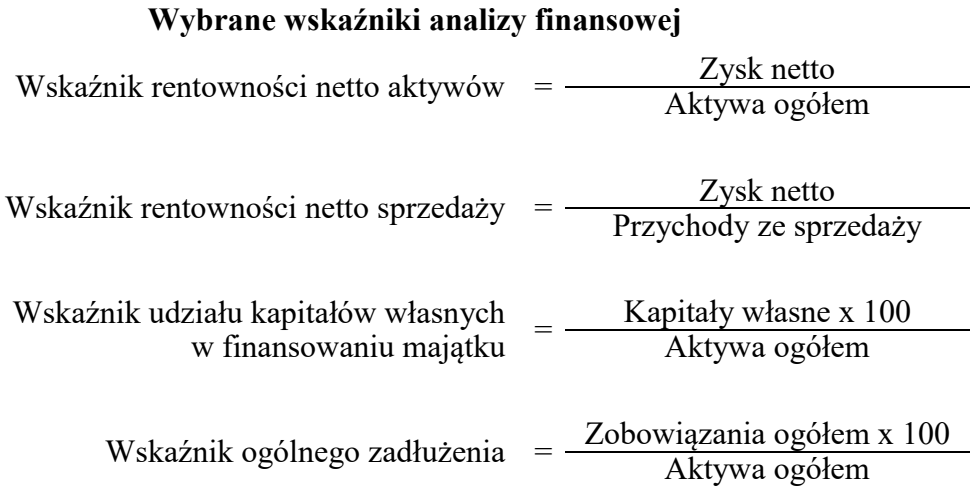

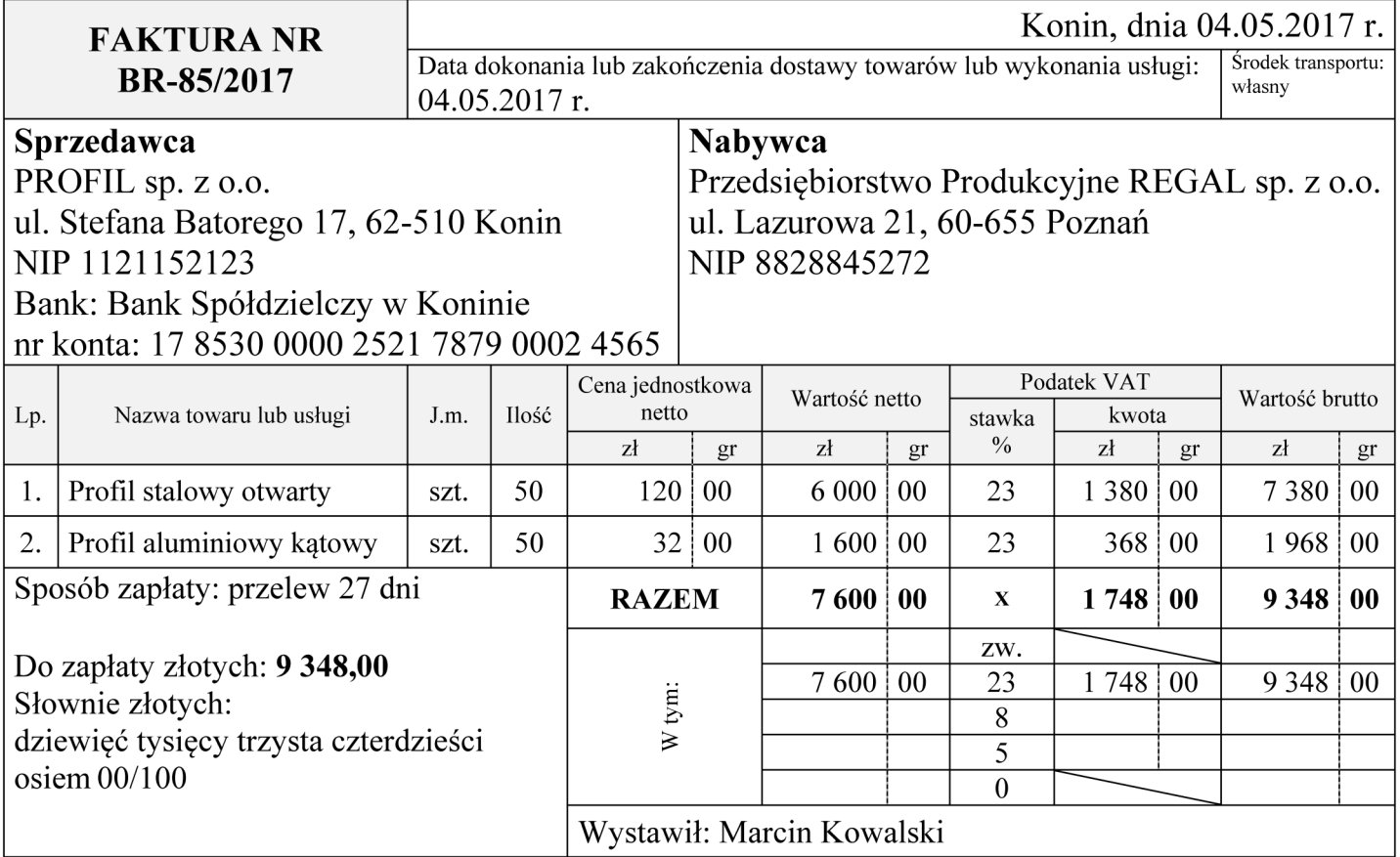

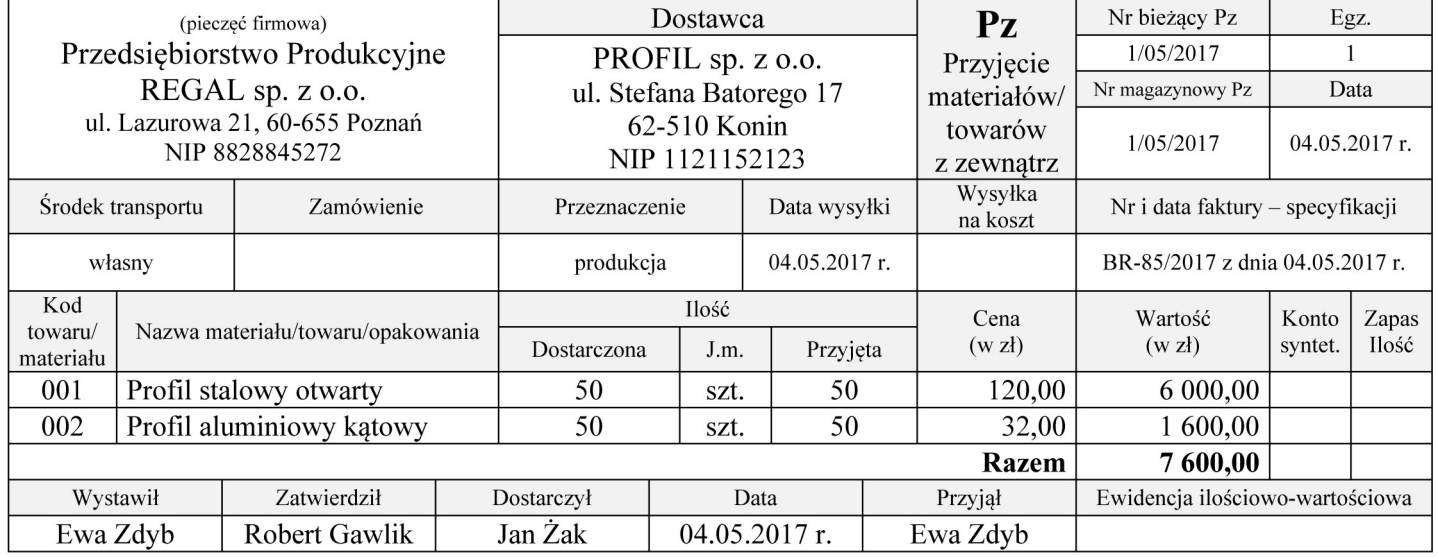

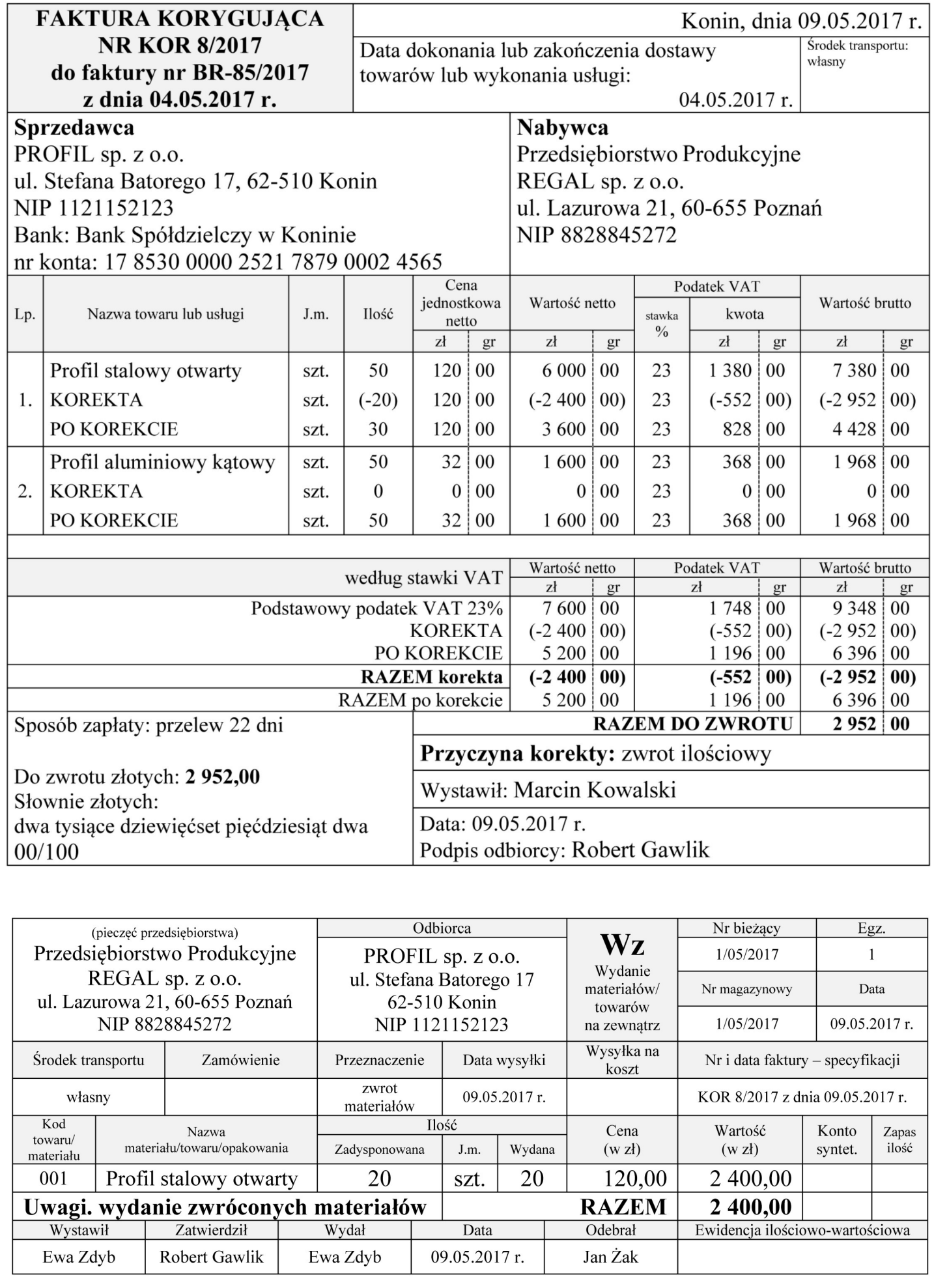

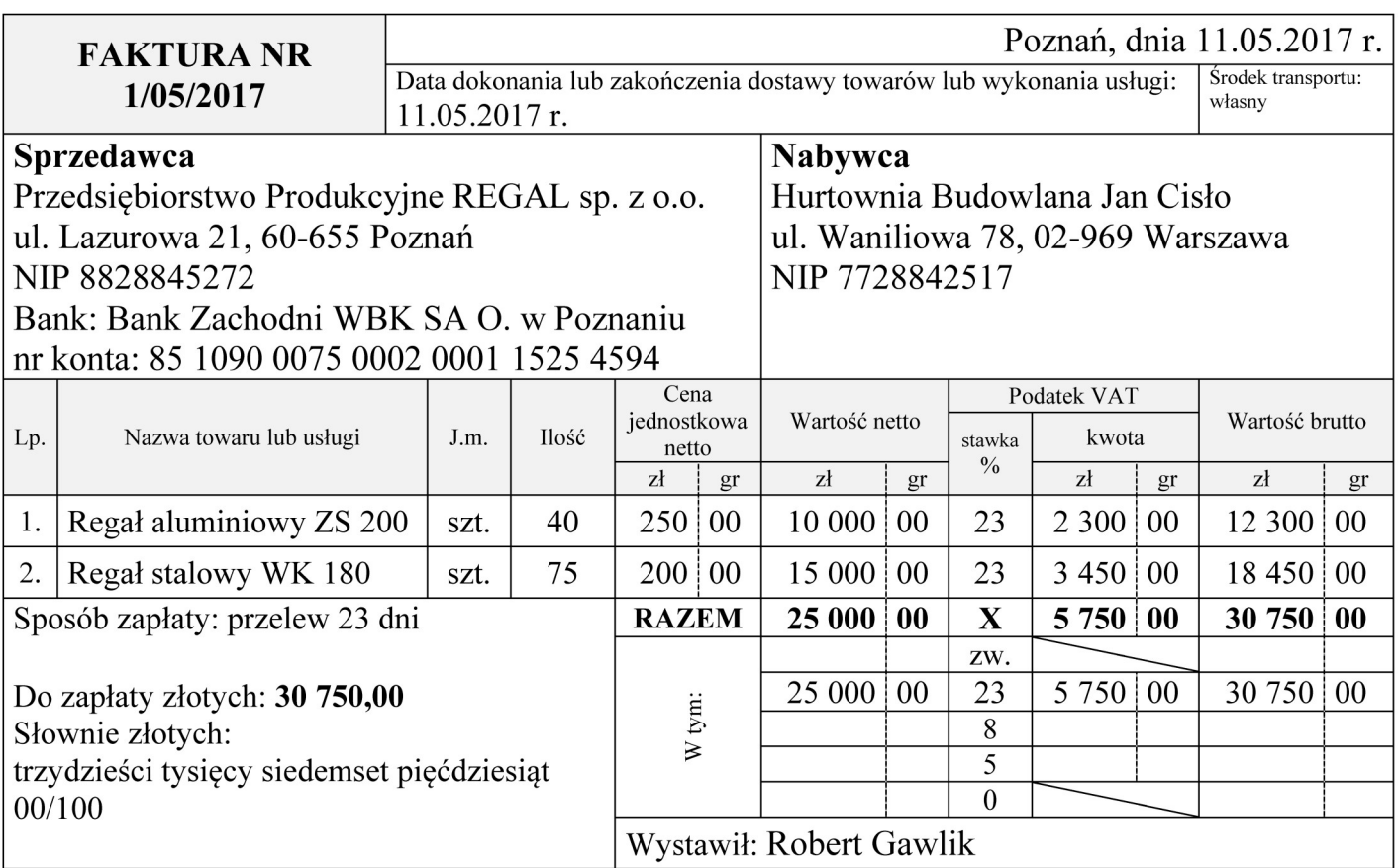

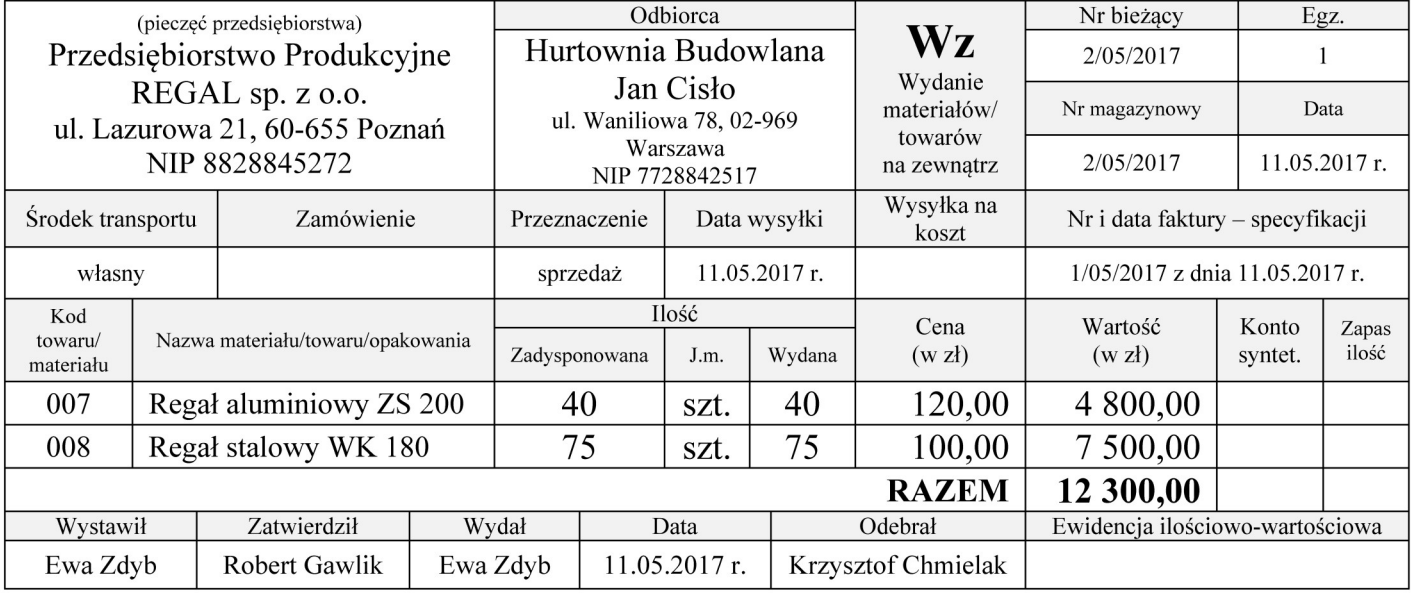

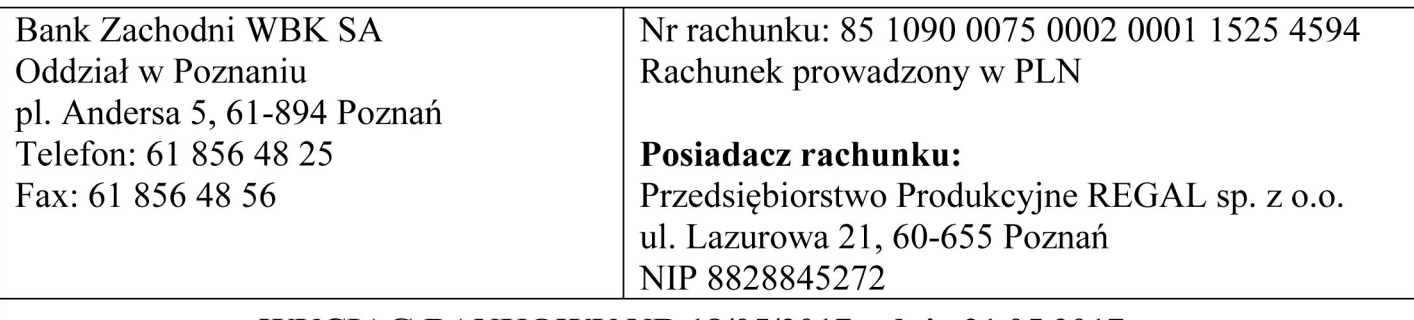

## WYCIĄG BANKOWY NR 18/05/2017 z dnia 31.05.2017 r.

za okres od 01.05.2017 r. do 31.05.2017 r.

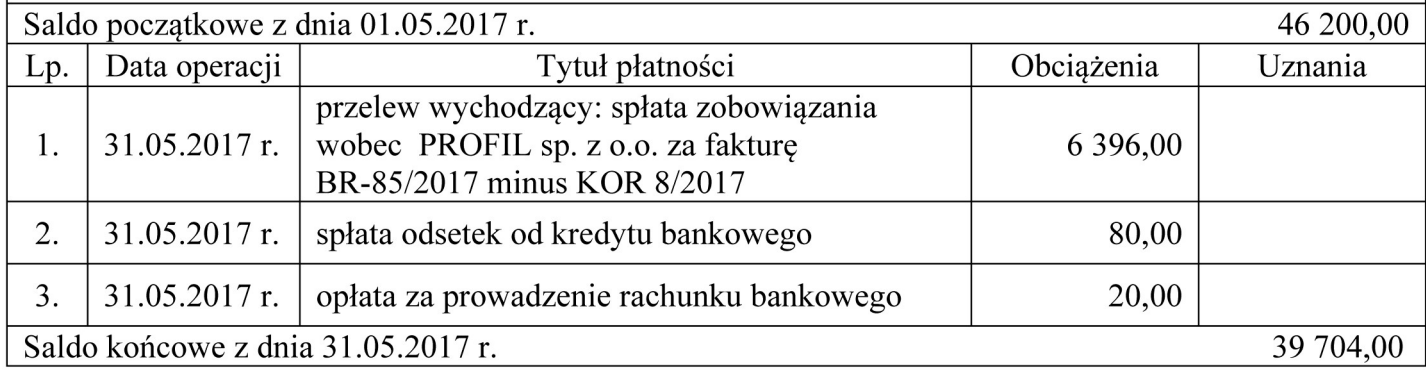

#### **Czas przeznaczony na wykonanie zadania wynosi 180 minut.**

#### **Ocenie będzie podlegać 6 rezultatów:**

- Plan kont księgi głównej i ksiąg pomocniczych wydruk zawierający typy kont,
- Dowody księgowe z dnia 31.05.2017 r. wydruki:
	- PK 1/05/2017 naliczenie podatku dochodowego od osób prawnych,
	- PK 2/05/2017 ustalenie wyniku finansowego netto za maj 2017 r.,
- Zestawienie obrotów i sald za maj 2017 r. wydruk,
- Dziennik księgowań pełny za maj 2017 r. wydruk,
- Rachunek zysków i strat w wariancie kalkulacyjnym za maj 2017 r. wydruk,
- Analiza i ocena ogólnego zadłużenia w latach 2015-2016.

## **Analiza i ocena ogólnego zadłużenia w latach 2015-2016**

1. Dobór wskaźnika

2. Obliczenie wskaźnika w latach

Rok 2015

Rok 2016

3. Interpretacja wskaźników

Rok 2015

Rok 2016

4. Porównanie i ocena ogólnego zadłużenia w latach 2015-2016

**Do arkusza egzaminacyjnego dołączam wydruki w liczbie ………… kartek.**

*Wypełnia Przewodniczący ZN*

**Potwierdzam dołączenie przez zdającego do arkusza egzaminacyjnego wydruków w liczbie …….. kartek.**

 ……………………………… *Czytelny podpis Przewodniczącego ZN*